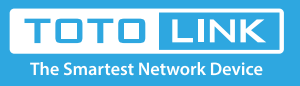

# T10 Updated Quick Setup Guide

It is suitable for :**T10**

### *Package Contents*

- 1 T10 Master
- 2 T10 Satellites
- 3 Power Adapters
- 3 Ethernet Cables

## *Steps*

- 1.Remove the power cord from your modem. Wait 2 minutes.
- 2.Insert an ethernet cable into your modem.
- 3.Connect ethernet cable from modem into the yellow WAN port of the T10 labeled *Master*.
- 4.Power on your modem and wait until it is fully booted.
- 5.Power on the *Master* and wait until status LED is blinking green.
- 6.Connect to the Master's SSID labeled *TOTOLINK\_T10* or *TOTOLINK\_T10\_5G*. Password is *abcdabcd* for both bands.
- 7.Once successfully connected to the *Master* and able to access the Internet, please change the SSID and password to that of your choosing for security reasons. Then you can position the 2 *sateIIites* throughout your home.

Note: The color of the *sateIIite's* status LED acts as a signal strength indicator.

Green/Orange = Excellent or OK signal

Red = Poor signal, needs to be moved closer to the *Master*

#### *FAQs*

#### How to set my own SSID and Password?

- 1.Connect to the *Master* using a wired or wireless connection.
- 2.Open a web browser and enter *http://192.168.0.1* into the address bar.
- 3.Enter User *Name* and *Password* and click *Login*.
- Both are *admin* by default in lowercase letters.
- 4.Enter your new SSID and Password within the Easy Setup Page for both 2.4Ghz and 5Ghz bands. Then click AppIy.

Note: The default access address is located on the bottom of each unit. However, this may vary de- pending on your network configuration. In most cases, if this address does not work you may try the alternate address *192.168.1.1.* Also, check your Wi-Fi settings to make sure you are connected to the router you are trying to configure.

# *For questions or additionaI assistance in setting up your T10 WhoIe Home Wi-Fi Mesh System, pIease contact us at fae@zioncom.net*